Министерство сельского хозяйства Российской Федерации

Федеральное государственное бюджетное образовательное учреждение высшего образования **«Воронежский государственный аграрный университет имени императора Петра I»**

**Научная библиотека** 

# **О. Ф. Зайцева, Т. П. Семенова**

# **Электронные ресурсы Научной библиотеки**

*Методика работы* 

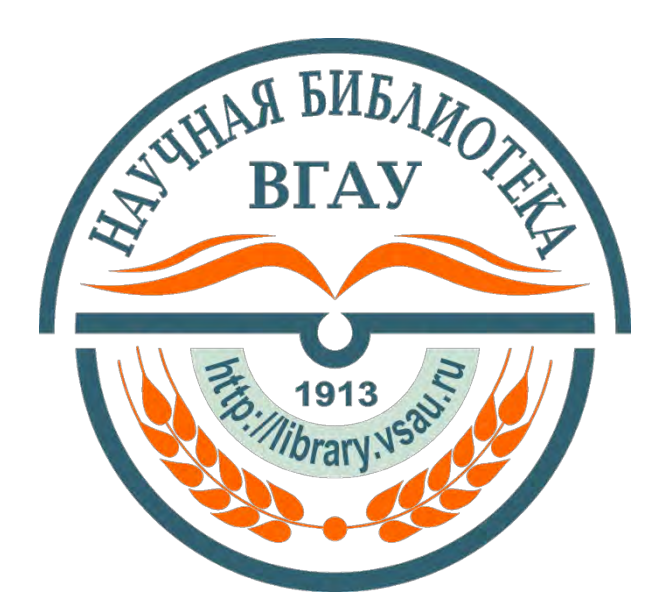

Воронеж 2020

УДК 025:004 ББК 78.342:32.81 З-177

**Зайцева О. Ф. Электронные ресурсы Научной библиотеки**: методика работы / О. Ф. Зайцева, Т. П. Семенова ; ФГБОУ ВО Воронеж. ГАУ, Науч. б-ка. – Воронеж, 2020. – 65 с.

Данное пособие содержит методику работы с электронными ресурсами, доступ к которым обеспечивает Научная библиотека Воронежского государственного аграрного университета. Издание может быть использовано обучающимися, преподавателями, работниками библиотеки и другими пользователями для самостоятельного поиска информации в учебно-образовательном и научно-исследовательском процессах.

# Содержание

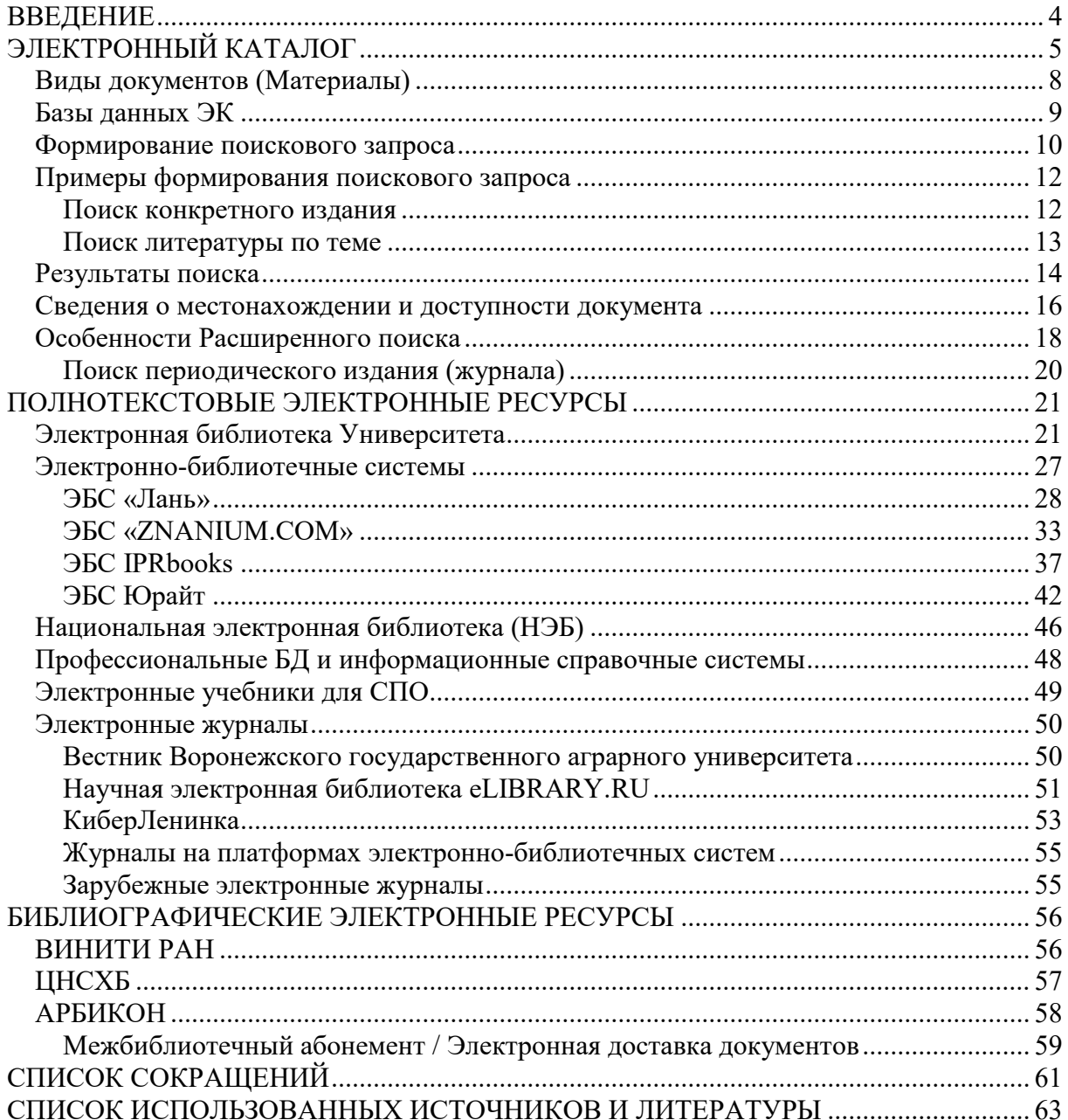

<span id="page-3-0"></span>Электронные ресурсы стали неотъемлемой частью образовательного и научно-исследовательского процессов в вузах.

Информационные технологии и электронные ресурсы являются ведущим средством в дистанционном обучении, которое занимает все большую роль в модернизации образования.

Современная система образования предполагает увеличение доли самостоятельной работы студента. А эффективность самостоятельной работы напрямую зависит от уровня информационной культуры, от практических навыков работы с учебно-образовательными и научными электронными ресурсами.

Количество и разнообразие электронных ресурсов стремительно растет. Сейчас удаленный доступ к ресурсам библиотек активно конкурирует с физическим приходом читателя в библиотеку.

Посредниками между удаленным пользователем и электронными ресурсами выступают, как правило, сайты и порталы современных библиотек, которые содержат справочную, библиографическую, полнотекстовую и другую информацию.

Научная библиотека (Библиотека) Воронежского государственного аграрного университета (Университета) создает собственные электронные ресурсы и обеспечивает для своих пользователей доступ к внешним научно-образовательным ресурсам через сайт Библиотеки (http://library.vsau.ru/).

Электронные ресурсы Научной библиотеки являются неотъемлемой частью электронной информационно-образовательной среды Университета.

Цель данного издания – помочь пользователям овладеть методами и приемами поиска информации в Электронном каталоге, Электронной библиотеке и других полнотекстовых и библиографических электронных ресурсах.

Задачи издания:

- ознакомление пользователей с электронными ресурсами, которые создает и приобретает Библиотека;
- приобретение практических навыков поиска информации, необходимой для учебной и научной работы, для написания рефератов, выпускных квалификационных, диссертационных и других работ.

Методика работы с электронными ресурсами адресована студентам, аспирантам, преподавателям и другим пользователям Библиотеки Университета.

Традиционно поиск информации начинается с выявления документов, имеющихся в фонде библиотеки. Для помощи в этом процессе в библиотеках создаются каталоги и картотеки, которые сегодня функционируют в карточной и машиночитаемой форме.

# **ЭЛЕКТРОННЫЙ КАТАЛОГ**

<span id="page-4-0"></span>**Библиотечный каталог** – это совокупность расположенных по определенным правилам библиографических записей на документы, раскрывающая состав и содержание библиотечного фонда.

В библиографических записях приведены сведения о документах, представленных в библиотеке, т.е. библиотечный каталог отражает фонд данной библиотеки и содержит информацию обо всех имеющихся в библиотеке изданиях.

В состав библиографической записи входит библиографическое описание, которое дополняется по мере надобности заголовком, классификационными индексами, предметными рубриками, ключевыми словами, аннотацией, шифром хранения документов и другими атрибутами для поиска.

Электронный каталог определяется как форма библиотечного каталога, реализованного на машиночитаемых носителях различного вида, отсюда происходит и его второе название «машиночитаемый каталог».

**Электронный каталог** – это машиночитаемый библиотечный каталог, работающий в реальном времени и предоставленный в пользование читателям.

Электронный каталог (ЭК) совместил в себе функции нескольких традиционных карточных каталогов: алфавитного, систематического, предметного. Он дает принципиально новые возможности поиска по сравнению с традиционными библиотечными каталогами, предоставляет пользователю возможность вести многоаспектный поиск.

Его главное преимущество состоит именно в том, что поиск документов может быть осуществлен по разным поисковым признакам с максимальной полнотой и точной информацией о каждом экземпляре.

В электронном каталоге литературу можно искать по автору (коллективному или индивидуальному, с инициалами или без них), составителю, редактору, заглавию, месту издания, издательству, году издания, ключевым словам, предметным рубрикам, по классификационным индексам и т.п.

Таким образом, искать книгу можно не только по привычным для пользователей параметрам (автор, первое слово названия, предметная рубрика и т.д.), но и по непривычным элементам (например, по любому слову заглавия, издательству, году издания и пр.).

ЭК Библиотеки Университета был организован в 1992 году. ЭК – главный собственный информационный продукт Библиотеки. Это определяет и его положение на сайте Библиотеки (http://library.vsau.ru/).

Во-первых, это раздел основного меню сайта (рис. 1).

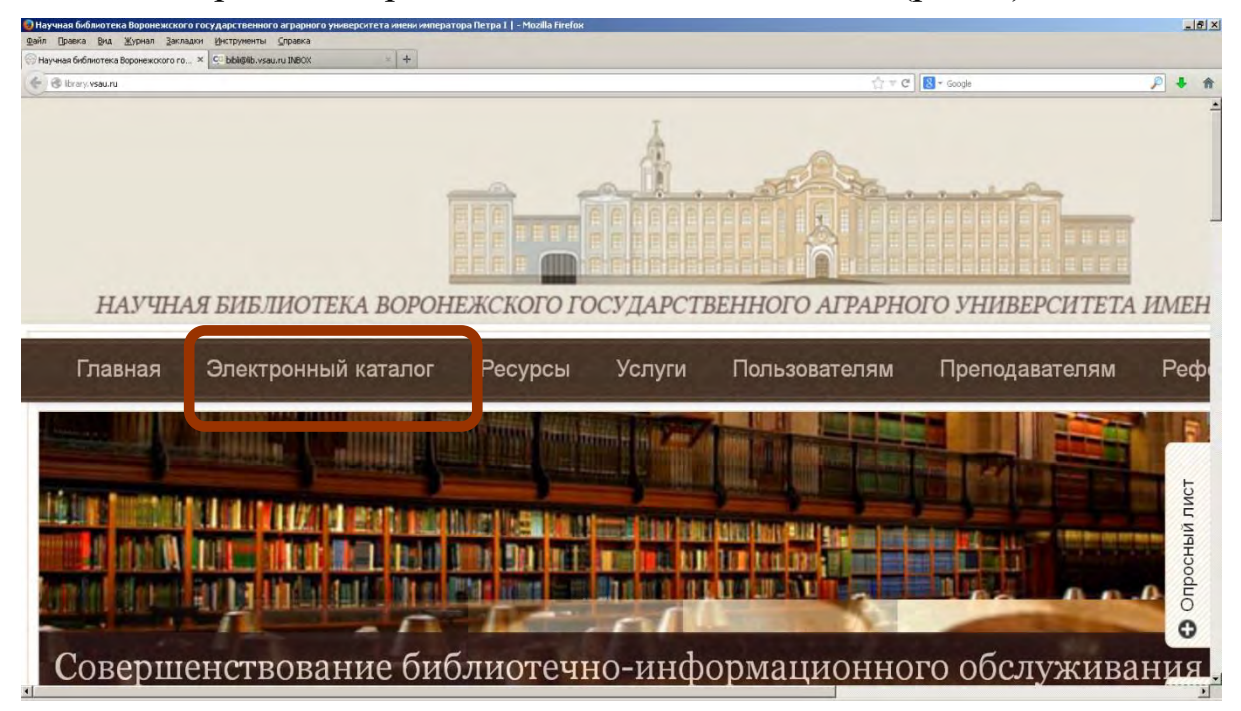

*Рисунок 1 – Ссылки на ЭК на сайте Библиотеки (раздел основного меню)* 

Во-вторых, в разделе **Ресурсы**, кроме ссылки на ЭК, дается краткая характеристика всех баз данных, входящих в структуру ЭК (рис. 2).

![](_page_6_Picture_0.jpeg)

В-третьих, ссылка на ЭК дается в разделе **Ссылки** (рис. 3).

![](_page_6_Picture_2.jpeg)

*Рисунок 3 – Ссылки на ЭК на сайте Библиотеки («горячие» ссылки)* 

Доступ к ЭК возможен и через ссылку на сайте Университета (http://www.vsau.ru/) в разделе **Рекомендуем: Электронный каталог Научной библиотеки: http:www.catalog.vsau.ru** (рис. 4).

![](_page_7_Picture_0.jpeg)

*Рисунок 4 – Ссылка на ЭК на сайте Университета* 

Для качественного и быстрого поиска надо правильно выбрать режим поиска и сформировать поисковый запрос.

Существует два режима поиска в ЭК:

простой – для поиска документов пользователями;

 расширенный – для поиска документов квалифицированными пользователями.

По умолчанию в ЭК открывается страница для простого поиска, содержание которой требует пояснений.

# <span id="page-7-0"></span>**Виды документов (Материалы)**

Окно **Материалы** позволяет (при необходимости) ограничить результаты поиска по виду издания:

- монографии все документы, кроме сериальных (периодических изданий), статей и докладов;
- сериальные периодические издания (журналы);
- статьи, доклады;
- видео;
- графика;
- электронные ресурсы;
- диссертации, рефераты;
- учебники учебные издания;
- патенты;
- стандарты;
- законодательные акты;
- справочники;
- словари;
- энциклопедии и другие виды документов.

Выбирается желаемый вид документов. При этом надо учитывать, что для создания ЭК в разные годы использовалось разное программное обеспечение. Только в 2007 году появилась возможность систематизировать материалы по видам издания. В связи с этим в окне Материалы рекомендуется выбрать верхний уровень – **Все**.

#### <span id="page-8-0"></span>**Базы данных ЭК**

В окне **Базы данных** выбирается та, в которой планируется проводить поиск.

ЭК Библиотеки состоит из нескольких баз данных (БД):

*Книги* – БД, состоящая из библиографических записей на книги (монографии, учебные издания, учебно-методические материалы, диссертации, художественную литературу, справочные и библиографические издания и т.п.), имеющиеся в фонде Библиотеки, с указанием места хранения, количества экземпляров, имеющихся в фонде всего, и количества свободных экземпляров на момент запроса.

*Каталог периодических изданий* содержит информацию обо всех периодических изданиях (журналах и газетах), имеющихся в Библиотеке, и местах их хранения в фонде.

*Электронно-библиотечные системы (ЭБС)* – для удобного и оперативного поиска необходимой литературы в ЭК формируются БД ЭБС, в которых даны библиографические записи со ссылкой на электронные документы ЭБС, доступные пользователям Библиотеки в соответствии с заключенными контрактами:

> *ЭБС «Лань» ЭБС «Знаниум»* «ZNANIUM.COM». *ЭБС «Юрайт» ЭБС «IPRbooks»*

*Труды сотрудников ВГАУ* – БД включает записи на монографии, учебники, учебные пособия, учебно-методическую литературу, сборники научных работ, материалы научных конференций, статьи из научных журналов и сборников трудов, авторские свидетельства ученых Университета.

*Выпускные квалификационные работы* – БД содержит описание работ выпускников Университета со ссылками на полный текст, доступный для авторизованных пользователей.

*Статьи* – БД, состоящая из библиографических записей на статьи из периодических и продолжающихся изданий по тематике Университета за период с 2008 года по 2019 год.

*Заказанные издания* – БД содержит информацию о заказанных Библиотекой по заявкам кафедр, но еще не полученных изданиях.

Пользователь выбирает ту БД, в которой планирует проводить поиск. Если не требуется конкретизация, то для осуществления поиска по всем базам надо при нажатой клавише «Shift» щелчком мыши выделить все. Клавиша «Ctrl» позволяет выделить несколько БД.

Следующие три строки отводятся непосредственно для формирования поискового запроса.

#### <span id="page-9-0"></span>**Формирование поискового запроса**

Поиск осуществляется по словам, которые задаются в полях для запроса. Смысл поискового запроса определяется поисковыми атрибутами:

- автор фамилия автора, редактора, составителя; название организации, учреждения; наименование конференции, съезда, общественной организации, органа власти;
- заглавие заглавие документа, в том числе журнала;
- тематика предметные рубрики, ключевые слова, персоналия (публикация о ком-то);
- год публикации год издания документа;
- издательство;
- везде любое слово, число, термин из описания документа;
- другие атрибуты, которые используются реже и в специальных запросах – международные номера книг ISBN и сериальных изданий ISSN, УДК, код заказчика, место хранения, дата добавления в БД, номер заказа ЦИТ.

Поисковый запрос может быть сформирован путем комбинации от одного до трех поисковых признаков. Использование нескольких поисковых атрибутов дает наиболее точный результат. Эти три поисковых признака можно соединять разными логическими операторами – булевы операторы. Они получили свое название в честь английского математика и логика Джорджа Буля, который занимался вопросами математической логики в середине XIX века.

Для формирования запроса можно использовать следующие логические операторы:

- **и (and)** логическое уточнение используется для поиска документов, содержащих все указанные в запросе поисковые термины;
- **или (or)** логическое сложение используется для поиска документов, содержащих хотя бы один указанный поисковый элемент;
- **и не (and not)** логическое исключение используется для поиска документов, содержащих, например, первый указанный термин, но не содержащих второй.

При формировании поискового запроса следует учитывать:

- прописные и строчные буквы не различаются;
- ввод данных об авторе всегда нужно начинать с ввода фамилии, и чаще всего без инициалов. При вводе инициалов надо учитывать, что в каталоге может быть описание как с инициалами (одним, двумя), так и с раскрытием инициалов.
- при поиске изданий нескольких авторов в одной строке для поиска следует вводить фамилию только одного автора;
- ключевые слова даются в именительном падеже и, как правило, во множественном числе;
- при поиске по году указывается только год издания (число);
- при формировании запроса учитываются правила используемого языка;
- применение нескольких поисковых атрибутов через соединение логическими операторами дает наиболее точный результат;
- использование поискового атрибута «Везде» увеличивает количество найденных записей в результатах поиска;
- поиск может производиться по усеченной части слова.

Можно производить *поиск по части слова* (буквосочетанию), используя *усечение символом «звездочка» (\*)*. Символ можно поставить перед (слева), после (справа) или в середине (слева и справа) слова:

- усечение слева **\*** стоит в начале поля запроса, поиск осуществляется по конечным буквам слова;
- усечение справа **\*** стоит в конце поля запроса, поиск осуществляется по начальным буквам слова;
- усечение слева и справа **\*** стоит в начале и в конце поля запроса, поиск осуществляется по буквам из середины слова.

Усечение слова позволяет вводить слово в любой форме, не задумываясь о форме и окончании. Система автоматически откинет часть слова и выдаст в результате поиска все документы, имеющие данное буквосочетание.

При этом следует учитывать, что при усечении слова возникает так называемый «информационный шум», т.к. в результаты поиска попадают слова, далекие от заданных. Например, по буквосочетанию \*мир\* можно отобрать слова *смирный*, *миропонимание* и т.д.

#### <span id="page-11-0"></span>**Примеры формирования поискового запроса**

Для формирования поискового запроса рекомендуется следующий алгоритм:

В окне **Материалы** отмечаем **Все**;

Выбираем **БД** для поиска. Например, **Книги**; Выбираем необходимые поисковые атрибуты (точки доступа); Заполняем с клавиатуры строки для поиска; Выполняем поиск (нажатие функции «Поиск»).

#### <span id="page-11-1"></span>**Поиск конкретного издания**

Наиболее простым является поиск конкретного издания.

Среди поисковых атрибутов выбираем пункт **Автор**, а в строке напротив – набираем (с клавиатуры) фамилию автора.

Для повышения результативности поиска используем логические операторы (выбираем одну из кнопок – **и**, **или**, **и не** – в зависимости от того, как мы хотим соединить данный элемент со следующим). Например, к фамилии автора в первой строке добавляем заглавие во второй строке через логический оператор соединения **и**. После выбора оператора соединения **и** во второй строке выбирается поисковый атрибут **Заглавие** и с клавиатуры набирается заглавие (часть заглавия).

Выполняем поиск.

Например, надо узнать, есть ли в Библиотеке книга «Биологическая химия», изданная в 2020 году. Авторы – В. А. Сафонов, И. Ю. Венцова. Запрос формируется по следующему алгоритму:

- в окне **Материалы** отмечаем **Все**;
- выбираем **БД** для поиска: **Книги**;
- в первой строке выбираем поисковый атрибут (точку доступа) – **Автор**;
- во второй строке поисковый атрибут (точку доступа) **Автор**;
- в третьей строке поисковый атрибут (точка доступа) **Заглавие**;
- соединяем все точки доступа логическим оператором **и**;
- заполняем с клавиатуры строки для поиска, т.е. вводим фамилии авторов, заглавие;
- выполняем поиск (рис. 5).

![](_page_12_Picture_95.jpeg)

*Рисунок 5 – Формирование запроса на поиск в ЭК конкретной книги* 

#### <span id="page-12-0"></span>**Поиск литературы по теме**

Поиск литературы по теме – это поиск по ключевым словам и предметным рубрикам, которые дал сотрудник библиотеки при составлении записи на поступившее издание.

Чтобы расширить результат поиска, можно использовать поисковый атрибут **Везде**: поиск будет идти по словам не только в предметных рубриках, ключевых словах, но и в заглавии книги и в аннотации, которая представлена в библиографических записях с 2010 года. Поиск литературы по теме требует от пользователя умения представить свою тему в виде отдельных ключевых слов или предметных рубрик.

Искать по ключевым словам удобно, т.к. такой поиск не требует от читателя знания систем классификации, автора, названия документа. Зная точно или даже примерно тему своего запроса,

можно набрать его самостоятельно с клавиатуры или выбрать из имеющегося словаря.

Например, надо найти литературу по теме: «Возделывание озимой пшеницы на основе использования комплексной защиты от вредных организмов и болезней».

Необходимо представить тему в виде нескольких ключевых слов. Например, озимая пшеница и защита растений (рис. 6).

![](_page_13_Picture_107.jpeg)

*Рисунок 6 – Формирование запроса на поиск в ЭК книг по теме* 

Запрос формируется по следующему алгоритму:

- в окне **Материалы** отмечаем **Все**;
- выбираем **БД** для поиска: **Книги**;
- выбираем необходимые поисковые атрибуты (точки доступа) – **Тематика** или **Везде**;
- для повышения результативности поиска используем несколько ключевых слов, соединяя их оператором **и**;
- заполняем с клавиатуры строки для поиска, т.е. вводим ключевое слово в именительном падеже и, как правило, во множественном числе;
- выполняем поиск.

#### <span id="page-13-0"></span>**Результаты поиска**

В результате поиска выдается сообщение, в котором указывается количество найденных и представленных на странице записей (рис. 7).

![](_page_14_Picture_48.jpeg)

#### *Рисунок 7 – Результаты поиска в ЭК*

Размер порции извлекаемых записей устанавливается на главной странице ЭК в поле **Количество извлекаемых записей**. В Библиотеке Университета этот размер установлен в количестве 20 записей на странице. Для просмотра списка записей используется гиперссылка [**[>>](http://www.catalog.vsau.ru/cgi-bin/zgate?present+6911+default+21+20+B+1.2.840.10003.5.102+rus)**] [**[>|](http://www.catalog.vsau.ru/cgi-bin/zgate?present+6911+default+286+20+B+1.2.840.10003.5.102+rus)**]. Библиографические описания представлены в краткой форме. Для получения информации о конкретном издании необходимо активировать гиперссылку **Детальная информация**  (рис. 8), которая дает доступ к записи в полном формате.

| gain Ibanca Bia alypies: Jacasace                                |                     |                                                                             |                                                                                                    |                                                                                                    | $-1018$ |
|------------------------------------------------------------------|---------------------|-----------------------------------------------------------------------------|----------------------------------------------------------------------------------------------------|----------------------------------------------------------------------------------------------------|---------|
|                                                                  | Инструменты Стравка |                                                                             |                                                                                                    |                                                                                                    |         |
| <b>unidiazio</b>                                                 | default[5/14]       | $x +$                                                                       |                                                                                                    |                                                                                                    |         |
| モミ                                                               |                     | -Christophen U.S. Solome Teams (400000 Sean # 240 F11 0 RM (1993 9 UC) Inc. |                                                                                                    |                                                                                                    | $-14$   |
| [ Форма запроса ] [ $\le$ ] [ $\le$ ] [ $\ge$ ] [ $\ge$ ]        |                     |                                                                             |                                                                                                    |                                                                                                    |         |
| Записи с 5 по 5 из 14                                            |                     |                                                                             |                                                                                                    |                                                                                                    |         |
| Попов. Ю.В.                                                      |                     |                                                                             | науч.-исслед. ин-т защиты растений .- Воронеж : Истоки, 2012 .- 76 с. : ил. - Библиогр.: с.74 - 76.                                         | Рекомендации по интегрированной защите озимой пшеницы и ярового ячменя от основных вредных организмов / Ю.В. Попов, Е.И. Хрюкина, В.Ф. Рукин; Всерос,                                                                                                    |         |
|                                                                  |                     |                                                                             | региляторами раста. Представлены особенности действия биологических проператор. Отрежены эспекты экономической оценки защитных меропохятий. | В реконендациях изложены обновные направления интегрированной гадиты зерновых культур от вредных организмов. Подмеркнуга важность адаптивночландшафтной агротехники в регуляции их мисленность<br>Благоприятная фитосанитариза обстановка не поля формируется чиредованием возделиваетных культур соответствующей условиям обработкой почвы внесением органических и инивралинох удобраний<br>использованием свизи высокого сортавого и посевного качества, оптимальным своком свех, нармой высева и дочлени приемами "Иказано на необходимость особого контроля за вредными принцепти при переходе и<br>энергосберегендин технологиян, использовании нижнизкрованийх способов обработки почвы Дажі реконсидации по нежиторинги, краткосрочнони прогнози вредних организнов, принятию решений об обработки<br>пестицидами на основании ЭПВ. Показана высокая биспопическая эффективность современных пестицидов при чоловии проотовых чровняй развития вредных организмов как отдельно так и в смоке с микрочдобрениями |         |
| ISBN 978-5-88242-917-0.                                          |                     |                                                                             |                                                                                                    |                                                                                                    |         |
|                                                                  |                     |                                                                             |                                                                                                    |                                                                                                    |         |
|                                                                  |                     |                                                                             |                                                                                                    | -- - 1. полеводство, озимая пшеница, яровой ячмень, защита растений, интегрированная защита растений, вредные организмы, прогнозирование вредоносности,                                                                                                    |         |
| пестициды, биологические средства защиты растений, рекомендации. |                     |                                                                             | Научная библиотека Воронежского государственного аграрного университета им. Императора Петра I 21.01.2013                                   | УДК [633.11"324"+633.16"321"]:632.93                                                                                                    |         |
|                                                                  |                     |                                                                             | Научная библиотека Воронежского государственного аграрного университета им. Императора Петра I 11.02.2013                                   |                                                                                                    |         |
| Отдел (коллекция)                                                | Всего экз.          | Местонахождение и доступность: ВГАУ<br>Свободных экз.                       |                                                                                                    |                                                                                                    |         |
| HAV4                                                             |                     |                                                                             | Шифр(ы) хранения<br>$5Y-1$                                                                                                    |                                                                                                    |         |
| итого                                                            | 1                   | 1                                                                           | Выдано: 0 (0%)                                                                                                    |                                                                                                    |         |
| Полочный индекс                                                  |                     |                                                                             |                                                                                                    |                                                                                                    |         |
| 633<br><b>n</b> 58                                               |                     |                                                                             |                                                                                                    |                                                                                                    |         |

*Рисунок 8 – Библиографическая запись в ЭК (Детальная информация)* 

Можно отметить нужные записи в списке и затем вывести их полную форму через гиперссылку **Отмеченные записи.**

Библиографические описания изданий связаны между собой посредством гиперссылок **ключевых слов** (выделены синим цветом). Активирование определенной гиперссылки осуществляет переход от одной записи к другой.

В некоторых описаниях дается гиперссылка на полный текст документа. При этом в примечаниях могут быть приведены сведения о необходимых для этого системных ресурсах и программном обеспечении.

#### <span id="page-15-0"></span>**Сведения о местонахождении и доступности документа**

При отображении найденных записей **Информация о местонахождении и доступности** документа представлена в табличном виде после библиографического описания и ключевых слов (рис. 9). Местонахождение определяется отделом (коллекцией), а доступность – информацией об имеющихся в Библиотеке экземплярах (всего в фонде и свободных для выдачи читателю):

![](_page_15_Picture_93.jpeg)

#### *Рисунок 9 – Сведения о местонахождении и доступности документа*

Необходимо обратить внимание, в каком подразделении Библиотеки имеется нужное издание (графа **Отдел (коллекция**)).

Раздел горизонтального меню главной страницы ЭК **Размещение фондов НБ ВГАУ** дает расшифровку сокращенных названий отделов Библиотеки, их время работы, телефоны, адреса (рис. 10).

![](_page_16_Picture_90.jpeg)

*Рисунок 10 – Информация о размещении фондов Библиотеки* 

Таким образом, из таблицы **Местонахождение и доступность** можно узнать, сколько экземпляров документа есть в библиотеке, сколько выдано, сколько свободных для выдачи.

В качестве шифра хранения используется информация из графы **Шифр хранения**:

![](_page_16_Picture_91.jpeg)

Для получения книги необходимо заполнить требование по установленному образцу:

![](_page_16_Picture_92.jpeg)

![](_page_17_Picture_104.jpeg)

В случае неудачного поиска можно начать новый поиск с помощью гиперссылки **Форма запроса**.

Если длительное время не обращаться к каталогу, то связь с сервером прерывается, и в окне браузера появляется следующая запись: «Срок действия Вашего соединения с сервером истек и теперь оно закрыто. Пожалуйста, установите новое соединение».

Для восстановления связи с сервером необходимо активировать указанную гиперссылку «**установите новое соединение**» (рис. 11).

![](_page_17_Picture_105.jpeg)

*Рисунок 11 – Восстановление соединения с сервером* 

#### <span id="page-17-0"></span>**Особенности Расширенного поиска**

Расширенный поиск предназначен для работы квалифицированных пользователей, прежде всего, сотрудников библиотеки и других специалистов.

В Расширенном поиске к окнам **Материалы** и **Базы данных** добавляется еще одно окно – **Язык**, что дает возможность найти литературу на иностранных языках.

Смысл расширенного запроса можно уточнить при помощи списка уточняющих атрибутов:

Уточняющие атрибуты:

- Норм. имя (нормализованное имя) когда используется уточняющий поиск по фамилии автора, в этом случае имя следует вводить следующим образом: фамилия, запятая, инициалы. Например, Толстой, Л.Н.;
- Фраза несколько слов используют как фразу, когда важен порядок следования слов и требуется точный поиск. В противном случае используется уточняющий атрибут «список слов»;
- Список слов когда не важен порядок следования слов и не требуется точный поиск, когда найденные документы будут содержать одновременно все указанные слова или хотя бы одно из них. В результате поиска документы, наиболее полно удовлетворяющие запросу, будут находиться в начале списка
- Слово когда поиск осуществляется по наличию в документе указанного слова;
- Норм. дата (нормализованная дата) дата, внесенная в основном формате (ГГГГММДД), который определен специальным ГОСТом 7.64-90 «Представление дат и времени дня. Общие требования». Например, 22 сентября 2013 года – 20130922;
- Год когда поиск осуществляется по году публикации документа в формате ГГГГ. Например, 2003;
- Строка-число.

В **Расширенном поиске** добавлены несколько специальных поисковых признаков (заглавие на обложке, источник, штрих-код, код языка). В **Расширенном поиске** можно устанавливать параметры сортировки документов, управлять процессом отображения дублетных изданий.

При помощи выключателя **Сортировка по ключу** и соответствующего списка ключей сортировки можно задавать критерий сортировки найденных записей. Сортировка производится по возрастанию значений ключей без учета регистра.

При помощи выключателя **Устранение дублетности** можно из результатов поиска исключить дублетные, т.е. похожие друг на друга, записи. Такими записями могут являться описания нескольких номеров одного журнала. В этом случае вместо нескольких записей, считающихся дублетными, показывается одна запись, представляющая в компактном виде информацию обо всех похожих записях. Следует учитывать, что при большом количестве найденных

записей (более 500) эта операция не выполняется. В этом случае после получения соответствующего сообщения показываются все найденные записи.

Для основных пользователей библиотеки – обучающихся, преподавателей – при работе в ЭК рекомендуется режим **Простого поиска**, который открывается по умолчанию при входе на страницу ЭК.

#### <span id="page-19-0"></span>**Поиск периодического издания (журнала)**

Каталог периодических изданий содержит информацию обо всех периодических изданиях, имеющихся в Библиотеке, и местах их хранения в фонде. К каталогу обращаются для того, чтобы выяснить, есть ли в Библиотеке нужный журнал

Для формирования поискового запроса рекомендуется следующий алгоритм:

- в окне **Материалы** отмечаем **Все**;
- выбираем **БД** для поиска: **Периодические издания**;
- выбираем поисковый атрибут (точку доступа): **Заглавие**;
- заполняем с клавиатуры заглавие (название) журнала;
- при необходимости выбираем поисковый атрибут **Год**;
- выполняем поиск (рис. 12).

![](_page_19_Picture_103.jpeg)

*Рисунок 12 – Формирование запроса на поиск в ЭК журнала*  Поиск по всем БД ЭК аналогичен поиску по БД Книги.

При отсутствии информации о нужном документе в ЭК Библиотеки Университета необходимо продолжить поиск в приобретаемых или открытых БД.

# **ПОЛНОТЕКСТОВЫЕ ЭЛЕКТРОННЫЕ РЕСУРСЫ**

<span id="page-20-0"></span>Большую ценность сегодня для пользователей, безусловно, представляют полные тексты книг и журналов. Информация об этих ресурсах размещается на сайте Библиотеки в разделах **Ресурсы, Новости, Наши партнеры, Ссылки** («горячие» ссылки).

Библиотека предоставляет доступ, во-первых, к электронным версиям изданий Университета, во-вторых, к различным полнотекстовым электронным ресурсам удаленного доступа.

# <span id="page-20-1"></span>**Электронная библиотека Университета**

**Электронная библиотека** (ЭБ) – информационная система, предназначенная для организации и хранения упорядоченного фонда электронных объектов, и обеспечения доступа к ним с помощью единых средств навигации и поиска.

ЭБ Университета формируется на основе изданий ВГАУ и электронных документов ЭБС, доступных по контрактам (рис. 13).

В состав ЭБ Университета входят БД:

- *Издания ВГАУ*: учебные и учебно-методические пособия, монографии, сборники статей, подготовленные и изданные в Университете;
- *Выпускные квалификационные работы*
- *ЭБС*, доступ к которым обеспечивается контрактами:
	- $\blacksquare$  «Лань»:
	- «Знаниум»;
	- «Юрайт»
	- «IPRbooks»
- *Периодические издания.*

![](_page_21_Picture_77.jpeg)

*COVASLIBATL MACTOUAVOWRAUMA* 

**REAV** 

*Рисунок 13 – Электронная Библиотека Университета* 

Библиотека для своих читателей обеспечивает доступ к ЭБ с любого компьютера с выходом в Интернет.

Во-первых, доступ осуществляется из локальной сети Университета по **IP-адресам** без дополнительной идентификации.

Во-вторых, доступ возможен по **VPN** (англ. Virtual Private Network – виртуальная частная сеть). Информацию о таком подключении можно найти на сайте **Техническая информация для пользователей сети ВГАУ** (http://noc.vsau.ru/) в разделе **Файлы**, где представлены программа настройки подключения к сети ВГАУ и Инструкция по настройке VPN подключения.

В-третьих, доступ к полным текстам изданий ВГАУ с любого компьютера с выходом в Интернет возможен через **авторизацию читателя**.

При работе с компьютера вне сети вуза при открытии и загрузке полного текста изданий ВГАУ читатель получает сообщение о необходимости пройти авторизацию (рис. 14).

**Fi** Beerporesol xaranor Hayveni X Catalog  $\rightarrow$  C (0) He say

#### Вы не прошли авторизацию!

Вы работаете не из интрасети ВГАУ, поэтому Вы должны авторизоваться.

Логином является штрих-код Вашего читательского билета (электронного пропуска).

Паролем является Ваша фамилия, набранная в любом регистре кириллицей

или латинскими символами (если Вы забыли переключить раскладку клавиатуры):

Например, логин: 0500004535 пароль: иванов

или логин: 0500004535 пароль: bdfyjd

Перейти на страницу авторизации

*Рисунок 14 – Информация для авторизации пользователя*  На странице авторизации открывается таблица **Вход читателя в электронную библиотеку**, где и указываются Ваши логин и пароль (рис. 15).

yancı x bida verantala sareciy  $\sim$   $\times$   $\bullet$ 

# Вход читателя в электронную библиотеку

Вы не вошли в систему.

![](_page_22_Picture_76.jpeg)

*Рисунок 15 – Введение логина и пароля* 

Далее для открытия и скачивания текста необходимо вернуться на предыдущую страницу (рис. 16).

# Вход читателя в электронную библиотеку

Вы вошли как 0100017225

Чтобы скачать полный текст книги Вы должны нажать 2 раза кнопку возврата на предыдущую страницу (<) в Вашем браузере. Выход

![](_page_23_Picture_4.jpeg)

![](_page_23_Picture_5.jpeg)

*Рисунок 17 – Электронный документ* 

Для качественного и быстрого поиска надо правильно выбрать режим поиска и сформировать поисковый запрос. Методика работы в ЭБ аналогична работе в ЭК.

Например, запрос по теме формируется по следующему алгоритму:

- в окне **Материалы** отмечаем **Все**;
- выбираем **БД** для поиска: **Издания ВГАУ**;
- выбираем необходимые поисковые атрибуты (точки доступа) – **Тематика** или **Везде**;
- заполняем с клавиатуры строки для поиска, т.е. вводим ключевое слово в именительном падеже и, как правило, во множественном числе;
- выполняем поиск (рис. 18).

![](_page_24_Picture_70.jpeg)

*Рисунок 18 – Тематический запрос в ЭБ (Издания ВГАУ)* 

Результат поиска в ЭБ отображается в виде списка электронных документов. Каждому документу соответствует адрес его размещения в сети Интернет – URL (рис. 19).

![](_page_24_Picture_6.jpeg)

При нажатии на соответствующий адрес пользователю предлагается открыть или сохранить файл, а затем открывается полный текст (рис. 20). В ЭБ основной формат размещения документов – PDF. Для просмотра документов, размещенных в формате PDF, необходимо установить на компьютере пользователя программу Adobe Acrobat Reader.

![](_page_25_Picture_1.jpeg)

*Рисунок 20 – Электронный документ в ЭБ* 

Ссылку на полные тексты изданий ВГАУ содержат и библиографические записи на эти документы в ЭК.

В данной реализации ЭБ не предусмотрен поиск по полному тексту документа. Эта функция будет доступна пользователям в новом модуле «Электронная библиотека» (рис. 21)

![](_page_25_Picture_5.jpeg)

#### <span id="page-26-0"></span>**Электронно-библиотечные системы**

Электронно-библиотечные системы (ЭБС) занимают особое место среди электронных полнотекстовых ресурсов удаленного доступа.

Электронно-библиотечная системы – автоматизированная информационная система, базы данных которой содержат организованную коллекцию электронных документов, включающую электронные издания, используемые для информационного обеспечения образовательного и научно-исследовательского процесса в образовательных организациях обеспечивающая возможность доступа к электронным документам через сеть Интернет.

На сайте Библиотеки в разделе **Ресурсы** дается ссылка на ЭБС и содержится краткая информация о ресурсе (рис. 22).

![](_page_26_Picture_4.jpeg)

# *Рисунок 22 – Информация о ресурсах ЭБС*

Ссылки на сайты ЭБС представлены в разделах сайта Библиотеки **Наши партнеры** и **Ссылки** (рис. 23).

![](_page_27_Picture_0.jpeg)

# *Рисунок 23 – Ссылки на сайты ЭБС*

Доступ к приобретенным Университетом ЭБС возможен с компьютеров Университета, а также с любого компьютера с выходом в Интернет после регистрации на сайтах этих ЭБС из сети Университета.

Содержание приобретаемых ресурсов ЭБС меняется по заявкам кафедр в зависимости от требований образовательного и научного процессов в вузе.

#### <span id="page-27-0"></span>**ЭБС «Лань»**

ЭБС «Лань» (http://e.lanbook.com)– это ресурс, включающий в себя как электронные версии книг издательства «Лань» и других ведущих издательств, так и электронные версии периодических изданий по естественным, техническим и гуманитарным наукам.

Основные коллекции ЭБС «Лань», доступные пользователям Университета:

- **Математика** (издательство «Лань»);
- **Физика** (издательство «Лань»);
- **Теоретическая механика** (издательство «Лань»);
- **Инженерно-технические науки** (издательство «Лань»);

 **Ветеринария и сельское хозяйство** (издательство «ЛАНЬ», Ставропольский, Новосибирский, Мичуринский государственные аграрные университеты);

 **Экономика и менеджмент** (издательство «Финансы и статистика»);

**Информатика** (издательство «Лань»);

**Химия** (издательство «Лань»);

 **Биология** (издательство «Лаборатория знаний» – ранее БИНОМ);

 **Технологии пищевых производств** (издательства «Лань», «ГИОРД», Кемеровский государственный университет);

 **Классические научные труды XIX – начала ХХ веков** по экономике, праву, психологии, педагогике, географии, социальноэкономическим и другим наукам.

 **Художественная литература** – русская и зарубежная классика.

Доступные коллекции и электронные издания отмечены синим цветом. Недоступные издания маркируется серым.

Для работы с компьютеров вне университетской сети и доступа к дополнительным сервисам необходимо пройти регистрацию. Первоначальный вход осуществляется с компьютера Университета по адресу: http://e.lanbook.com (рис. 24).

![](_page_28_Picture_7.jpeg)

# *Рисунок 24 – Вход в ЭБС «Лань»*

После входа в верхнем правом углу сайта на открывшейся странице осуществляется вход в Личный кабинет с использованием личных идентификаторов – электронной почты (E-Mail)/логина и пароля (рис. 25).

![](_page_29_Picture_36.jpeg)

*Рисунок 25 – Вход в Личный кабинет или Регистрация ЭБС «Лань»*  При первоначальном входе для дальнейшей работы необходимо пройти регистрацию (рис. 26).

![](_page_29_Picture_37.jpeg)

*Рисунок 26 – Регистрационная форма ЭБС «Лань»* 

Зарегистрировавшись и создав **Личный кабинет**, можно входить в него на сайте ЭБС с любого компьютера, подключенного к Интернет, используя указанные Вами личные идентификаторы (рис. 27).

![](_page_30_Picture_43.jpeg)

# *Рисунок 27 – Вход в Личный кабинет ЭБС «Лань»*

В Личном кабинете (рис. 28) доступны видеоинструкции по работе с ЭБС, избранное / виртуальная книжная полка, конспекты, информация о новых сервисах, книгах, мобильные приложения и другие сервисы.

![](_page_30_Picture_44.jpeg)

### *Рисунок 28 – Личный кабинет в ЭБС «Лань»*

Для удобства пользователей разработано мобильное приложение (iOS и Android), которое позволяет работать с документами в режиме оффлайн на срок действия подписки вуза.

При работе с текстом электронных документов доступны печать и сохранение до 10% страниц, размещение книги в избранном, цитирование и конспектирование, работа с заметками и выделение текста, поиск по документу, видеоинструкция (рис. 29).

![](_page_31_Picture_1.jpeg)

*Рисунок 29 – Работа с электронным документом* 

Для пользователей с нарушениями зрения есть возможность использования бесплатного мобильного приложения, включающее в себя синтезатор речи с навигацией по главам, абзацам и т.д.

Более подробно о работе с ЭБС «Лань» можно узнать на сайте ЭБС в разделе **Пользователям** (рис. 30).

![](_page_31_Picture_5.jpeg)

Для разных категорий пользователей подготовлен Тур по сайту ЭБС (рис. 31).

![](_page_32_Picture_0.jpeg)

*Рисунок 31 – Тур по сайту ЭБС «Лань»* 

# <span id="page-32-0"></span>**ЭБС «ZNANIUM.COM»**

ЭБС «ZNANIUM.COM» (https://new.znanium.com/) содержит учебные издания, монографии, справочники, научные статьи по прикладным наукам, технике, медицине, естественным наукам, математике, общественным наукам, экономике, праву, гуманитарным наукам (рис. 32).

![](_page_32_Picture_4.jpeg)

*Рисунок 32 – ЭБС «ZNANIUM.COM»* 

Библиотека Университета предоставляет доступ к **основной коллекции** ЭБС ZNANIUM.COM и к некоторым коллекциям партнеров, в частности, к электронным документам издательства **ЮНИТИ-ДАНА**.

Фонд основной коллекции ЭБС постоянно пополняется электронными версиями изданий, публикуемых Научно-издательским центром ИНФРА-М и некоторыми другими издательствами. В основную коллекцию ЭБС входят работы следующих издательств: Издательский Дом ИНФРА-М, Издательство Норма, Юридическое издательство Норма, Издательство Магистр, Издательство Форум, Издательский Дом Форум, Издательский Центр РИОР, Издательский Дом АЛЬФА-М, Издательство Энциклопедия, Издательский Дом Вузовский учебник, Издательство «КУРС», Флинта.

Доступ возможен с компьютеров университетской сети и после регистрации с любого компьютера с выходом в Интернет.

Для регистрации необходимо войти в ЭБС с компьютера Университета по адресу: https://new.znanium.com/. Можно воспользоваться ссылкой на этот ресурс на сайте Библиотеки (http://library.vsau.ru/).

После входа надо нажать кнопку **Регистрация** в верхнем правом углу сайта ЭБС (рис. 33).

![](_page_33_Picture_5.jpeg)

*Рисунок 33 –Регистрация в ЭБС «ZNANIUM.COM»* 

На открывшейся странице заполняется форма **Регистрация** для введения личных данных, в том числе адреса электронной почты и формирования личного пароля (рис. 34).

![](_page_34_Picture_44.jpeg)

*Рисунок 34 – Регистрация в ЭБС «ZNANIUM.COM»* 

Зарегистрировавшись, можно входить на сайт ЭБС с любого компьютера, подключенного к Интернет, используя указанные при регистрации личные идентификаторы (имя пользователя или email и пароль (рис. 35).

![](_page_34_Picture_45.jpeg)

*Рисунок 35 – Вход в ЭБС «ZNANIUM.COM»* 

Личный кабинет зарегистрированного пользователя дает возможность формировать книжные полки, работать со сделанными ранее закладками для быстрого возвращения к прерванной работе, получать информацию о доступных документах по подписке вуза и о документах свободного доступа (рис. 36).

![](_page_35_Picture_35.jpeg)

*Рисунок 36 – Личный кабинет в ЭБС «ZNANIUM.COM»* 

Доступные издания содержат информацию «В подписке» и снабжены функцией «Читать книгу» (рис. 37).

![](_page_35_Picture_36.jpeg)

*Рисунок 37 – Доступное для пользователей ВГАУ издание* 

При работе с текстом электронного документа возможно создание закладок, размещение книги на виртуальной книжной полке в Личном кабинете. Выделение, копирование и сохранение фрагментов текста возможно постранично через формат txt (рис. 38).

![](_page_36_Picture_0.jpeg)

*Рисунок 38 – Работа с электронным документом*  Более подробно о работе с ЭБС ZNANIUM.COM можно узнать на сайте ЭБС в разделе **Помощь** (рис. 39).

![](_page_36_Picture_2.jpeg)

*Рисунок 39 – Помощь для пользователей ЭБС «ZNANIUM.COM»* 

# <span id="page-36-0"></span>**ЭБС IPRbooks**

ЭБС IPRbooks (http://www.iprbookshop.ru/) включает издания более 600 федеральных, региональных, вузовских издательств, научно-исследовательских институтов, ведущих авторских коллективов и ежедневно пополняется новыми актуальными изданиями (рис. 40).

![](_page_37_Picture_0.jpeg)

*Рисунок 40 – ЭБС IPRbooks*

ЭБС IPR BOOKS содержит издания, которые не представлены в других ресурсах, в том числе издательств группы компаний IPR MEDIA: «Вузовское образование», «Профобразование», «Ай Пи Эр Медиа».

Пользователям Университета доступны следующие коллекции ЭБС IPRbooks:

- Коллекция для СПО (с нотными изданиями);
- Биотехнология;
- Ветеринария. Зоотехния;
- Геодезия. Землеустройство;
- Пищевые производства;

 Технология продукции и организация общественного питания;

Техносферная безопасность и природообустройство.

Для работы необходимо пройти авторизацию на сайте ЭБС. Для того чтобы зарегистрироваться, надо в правом верхнем углу страницы нажать «Вход» и ввести общий логин и пароль, который предоставляет Библиотека. Затем Вы перейдете на страницу персональной регистрации. При персональной регистрации надо выбрать тип участия в системе (студент, аспирант, преподаватель или другое) и заполнить поля, предлагаемые в зависимости от выбранного типа участия в системе (рис. 41).

![](_page_38_Picture_74.jpeg)

*Рисунок 41 – Персональная регистрация в ЭБС IPRbooks* 

После нажатия кнопки «Зарегистрироваться» на экране будут выведены Ваши персональные логин (имя пользователя) и пароль, которые необходимо запомнить, например, скопировать и сохранить в текстовом файле, для дальнейшей работы с ЭБС. Логин и пароль одновременно отправляются на адрес почты, указанный при регистрации.

После регистрации появляется возможность работать в Личном кабинете. Для этого в правом верхнем углу страницы необходимо выбрать функцию «Личный кабинет» и в выпадающем меню выбрать «Авторизоваться по логину и паролю» (рис. 42).

![](_page_38_Picture_4.jpeg)

*Рисунок 42 – Вход в Личный кабинет ЭБС IPRbooks* 

Личный кабинет (рис. 43) позволяет работать с изданиями в круглосуточном режиме удаленно через Интернет, как онлайн, так и оффлайн (рис. 44).

![](_page_39_Picture_39.jpeg)

*Рисунок 43 – Личный кабинет ЭБС IPRbooks IPRbooks*  Для чтения необходимо найти нужное издание и нажать кнопку «Читать» (Чтение онлайн) (рис. 44).

![](_page_39_Picture_40.jpeg)

*Рисунок 44 – Доступное для пользователей ВГАУ издание*

Издание будет открыто в специальном программном обеспечении. Для его работы требуется установленный Adobe Flash Player – бесплатное ПО, доступное для скачивания на сайте ЭБС. При работе с текстом возможны: навигация по оглавлению, создание закладок и конспектов, распечатка не более 20% страниц (рис. 45).

![](_page_40_Picture_1.jpeg)

*Рисунок 45 – Работа с электронным документом*

Программное обеспечение IPRbooks BFF Reader предназначено для чтения изданий в режиме offline, т.е. без подключения к Интернет. Специальное приложение IPR BOOKS Mobile Reader (для слабовидящих IPRbooks WV-Reader) на [App Store](https://itunes.apple.com/ru/app/iprbooks-mobile-reader/id1322302612) или [Play Market](https://play.google.com/store/apps/details?id=ru.iprbooks.iprbooksmobile) дает возможность работать с мобильных устройств

Более подробно о работе ЭБС можно узнать на сайте в разделе FAQ (англ. frequently asked questions – часто задаваемые вопросы) (рис. 46).

![](_page_40_Picture_5.jpeg)

*Рисунок 46 – Помощь для пользователей ЭБС IPRbooks* 

#### <span id="page-41-0"></span>**ЭБС Юрайт**

Образовательная платформа Юрайт (https://urait.ru/) – это образовательный ресурс, электронная библиотека и интернет-магазин (рис. 47). На платформе представлены электронные и печатные издания для всех уровней профессионального образования, видео- и аудиоматериалы и другие сервисы для студентов и преподавателей.

![](_page_41_Picture_2.jpeg)

*Рисунок 48 – Каталог ВГАУ на сайте ЭБС Юрайт*

Сельское хозяйство и природопользование (83) Химия и химические технологии (95)

Языки, лингвистика и

Отзыв о новом дизайне

нам, мы онлайн!

Для получения доступа к подписке необходимо пройти регистрацию с компьютеров университетской сети (рис. 49). Логином для доступа к ЭБС является персональный email пользователя.

![](_page_42_Picture_50.jpeg)

*Рисунок 49 – Регистрация в ЭБС Юрайт*

После регистрации в вузе вход в ЭБС возможен из любой точки, в которой имеется доступ к сети Интернет. Для этого надо в верхнем правом углу страницы ЭБС нажать «Войти» и ввести свои личные идентификаторы (рис. 50).

![](_page_42_Picture_51.jpeg)

*Рисунок 50 – Авторизация в ЭБС Юрайт*

После регистрации и авторизации пользователи ЭБС в Личном кабинете (рис. 51) получают информацию о приобретенных вузом изданиях, имеют возможность создавать свои собственные книжные

#### «полки» (избранное), управлять закладками, цитатами и использовать другие сервисы.

![](_page_43_Picture_1.jpeg)

*Рисунок 51 – Личный кабинет в ЭБС Юрайт*

Книги, доступные для пользователей Университета, отмечены ссылкой «Читать» (рис. 52).

![](_page_43_Picture_4.jpeg)

*Рисунок 52 – Доступное для пользователей ВГАУ издание* 

При работе с текстом доступны следующие сервисы: создание закладок, цитирование материалов в письменных работах, просмотр или скачивание дополнительных материалов к изданию, поиск по тексту (рис. 53).

![](_page_44_Picture_0.jpeg)

*Рисунок 53 – Работа с текстом в ЭБС Юрайт*

Для мобильных устройств возможна установка приложения Юрайт.Библиотека для платформ iOS и Android.

Подробные инструкции по работе с образовательной платформой размещены на сайте в разделе «Как читать» и «Сервисы» (рис. 54).

![](_page_44_Picture_68.jpeg)

*Рисунок 54 – Помощь для пользователей Юрайт*

Для оптимальной работы с ресурсами ЭБС Библиотека формирует специальные БД, которые являются частью ЭБ Университета.

# <span id="page-45-0"></span>**Национальная электронная библиотека (НЭБ)**

Национальная электронная библиотека [\(http://нэб.рф/\)](http://нэб.рф/) – федеральная государственная информационная система, создаваемая Министерством культуры Российской Федерации при участии крупнейших библиотек, музеев, архивов, издателей и других правообладателей (рис. 55). Оператором НЭБ является Российская государственная библиотека.

![](_page_45_Picture_2.jpeg)

*Рисунок 55 – Национальная электронная библиотека (НЭБ)*

В НЭБ представлены переведенные в электронную форму книги, включая редкие и ценные издания, рукописи, диссертации, авторефераты, монографии, изоиздания, ноты, картографические издания, патенты и периодическая литература.

В формировании фонда НЭБ используются произведения, перешедшие в общественное достояние, произведения образовательного и научного значения, не переиздававшиеся последние 10 лет, произведения, права на которые получены в рамках договоров с правообладателями, а также другие произведения, правомерно переведенные в цифровую форму.

Произведения, перешедшие в общественное достояние, находятся в свободном доступе. Доступ к другим изданиям, в том числе к изданиям, охраняемым авторским правом, обеспечивает система электронных читальных залов.

Электронный читальный зал (ЭЧЗ) – это специально оборудованное помещение библиотеки, в котором организован полный доступ к НЭБ (рис. 56). Компьютеры или терминалы ЭЧЗ

должны иметь подключение к сети интернет и установленное приложение для просмотра изданий, охраняемых авторским правом.

![](_page_46_Picture_1.jpeg)

*Рисунок 56 – Электронные читальные залы*

Скачивать можно только те произведения, которые перешли в общественное достояние. Скачивание изданий, охраняемых авторским правом, невозможно.

Произведения, охраняемые авторским правом, доступны для чтения только из читальных залов библиотек. Для доступа к произведениям не требуется регистрация. Как зарегистрированные, так и незарегистрированные пользователи могут иметь доступ ко всем фондам НЭБ, если находятся в здании библиотеки, подключенной к НЭБ. При использовании НЭБ вне стен библиотеки для чтения доступны только произведения, перешедшие в общественное достояние.

Библиотека заключила договор с Российской государственной библиотекой о безвозмездном доступе к ресурсам НЭБ. Доступ предоставляется только в рамках организованного ЭЧЗ. Для работы в ЭЧЗ подключены компьютеры на территории Библиотеки:

- Читальный зал, Корпус  $\mathcal{N}_2$  16, ауд. 119;
- Студенческий читальный зал, Главный корпус, ауд. 232а;
- Читальный зал, Общежитие № 8, ауд. 113;
- Читальный зал, Корпус факультета ветеринарной медицины, 2-й этаж.

Для чтения произведений, охраняемых авторским правом, на компьютерах установлено специальное приложение (рис. 57).

Поиск и чтение произведений происходит при одновременном входе на сайт НЭБ и запуске приложения.

![](_page_47_Figure_1.jpeg)

*Рисунок 57 – Приложение для работы в ЭЧЗ НЭБ*

# <span id="page-47-0"></span>**Профессиональные БД и информационные справочные системы**

Для самостоятельного поиска информации Библиотека рекомендует воспользоваться открытыми в сети Интернет ресурсами, в т.ч. по агропромышленной и сельскохозяйственной тематике. Информацию об этих базах можно найти в разделе сайта Библиотеки «Ссылки» (рис. 58).

Ссылки рекомендуют современные профессиональные базы данных, информационные справочные и поисковые системы, образовательные полнотекстовые ресурсы свободного доступа.

![](_page_48_Picture_0.jpeg)

*Рисунок 58 – Ссылка на профессиональные и другие БД* Перечень полезных ссылок включает официальные, образовательные, зарубежные сайты, ресурсы по аграрной тематике,

сайты аграрных журналов и полезные ссылки на БД по направлениям подготовки в Университете (рис. 59).

![](_page_48_Picture_3.jpeg)

*Рисунок 59 – Перечень профессиональных и других БД*

# <span id="page-48-0"></span>**Электронные учебники для СПО**

Библиотека обеспечивает доступ к электронной форме учебников (ЭФУ). Список ЭФУ совпадает с перечнем печатных школьных учебников, приобретенных для обеспечения учебного процесса отделения СПО (среднее профессиональное образование).

Электронные учебники доступны на платформах издательств «Просвещение», «Русское слово». Цифровая образовательная платформа LECTA предоставляет доступ к электронным учебникам издательств «Дрофа» и «Вентана-Граф».

Регистрация обучающихся происходит на занятиях на отделении СПО, которые проводят сотрудники библиотеки.

При регистрации указывается контактная информация, а также логин и пароль для последующей авторизации. В качестве логина по умолчанию используется уникальный идентификационный номер, автоматически присваиваемый каждому новому пользователю.

Консультации по вопросам доступа к электронным учебникам для СПО предоставляются в Информационно-библиографическом отделе (ул. Мичурина, д. 1, Главный корпус, ауд. 232 б).

#### <span id="page-49-0"></span>**Электронные журналы**

Наиболее распространенные формы периодики – газеты, журналы, ежегодники. В научных журналах публикуются результаты исследований по многим областям научного знания. Использование статей помогут подготовить реферат, квалификационную работу, диссертацию, написать научную статью, монографию.

Библиотека выписывает около 150 названий журналов и газет. Кроме того, предоставляет доступ к электронным журналам.

#### <span id="page-49-1"></span>**Вестник Воронежского государственного аграрного университета**

Университет с 1998 года выпускает теоретический и научнопрактический журнал «Вестник Воронежского государственного аграрного университета», в котором публикуются результаты исследований теоретических, методологических и практических проблем в различных областях науки и практики и, прежде всего, применительно к АПК.

Журнал включен в базу данных международной информационной системы AGRIS, в библиографическую базу данных Российский индекс научного цитирования (РИНЦ), а также в Новый перечень RSCI на платформе Web of Science.

Электронная версия журнала представлена на сайте вуза с 2008 года по адресу:<http://vestnik.vsau.ru/>(рис. 60).

![](_page_50_Picture_0.jpeg)

# *Рисунок 60 – Вестник ВГАУ на сайте Университета*

Кроме того, «Вестник» представлен в Научной электронной библиотеке eLIBRARY.RU (рис. 61).

![](_page_50_Picture_3.jpeg)

*Рисунок 61 – Вестник ВГАУ на сайте eLIBRARY.RU* 

# <span id="page-50-0"></span>**Научная электронная библиотека eLIBRARY.RU**

Научная электронная библиотека eLIBRARY.RU [\(http://elibrary.ru/\)](http://elibrary.ru/) – крупнейший российский информационноаналитический портал в области науки, технологии, медицины и образования, содержащий рефераты и полные тексты более 29 млн

научных статей и публикаций (рис. 62). Пользователям доступны электронные версии более 5600 российских научно-технических журналов.

![](_page_51_Picture_1.jpeg)

*Рисунок 62 – Научная электронная библиотека eLIBRARY.RU* 

Библиотека Университета обеспечивает платный доступ к 23 электронным журналам (рис. 63):

![](_page_51_Picture_76.jpeg)

#### *Рисунок 63 – Подписка Университета*

Кроме того, на платформе eLIBRARY.RU более 4800 журналов находятся в открытом доступе.

Прежде чем начинать работу в НЭБ eLIBRARY.RU, пользователю необходимо один раз заполнить **Регистрационную анкету**. В форме нужно указать, в частности, логин и пароль, которые будут использоваться для входа в библиотеку с любого компьютера, подключенного к Интернет (рис. 64).

![](_page_52_Picture_92.jpeg)

*Рисунок 64 – Регистрация на eLIBRARY.RU*

Регистрация пользователя является **необходимым условием для получения доступа к полным текстам публикаций**, независимо от того, находятся ли они в открытом доступе или распространяются по подписке.

На платформе eLIBRARY.RU представлен проект **Российский индекс научного цитирования (РИНЦ)**.

РИНЦ – это национальная библиографическая база данных научного цитирования, аккумулирующая более 12 миллионов публикаций российских авторов, а также информацию о цитировании этих публикаций из более 6000 российских журналов. РИНЦ позволяет осуществлять оценку результативности и эффективности деятельности научно-исследовательских организаций, ученых, уровень научных журналов и т.д.

# <span id="page-52-0"></span>**КиберЛенинка**

«КиберЛенинка» [\(https://cyberleninka.ru/\)](https://cyberleninka.ru/) – научная библиотека, в которой собраны статьи, выходящие в российских журналах и находящиеся в открытом доступе (рис. 65).

![](_page_53_Picture_0.jpeg)

*Рисунок 65 – Научная электронная библиотека «КиберЛенинка»* 

КиберЛенинка построена на парадигме открытой науки (Open Science). Основные задачи электронной библиотеки: популяризация науки и научной деятельности, общественный контроль качества научных публикаций, развитие междисциплинарных исследований, повышение цитируемости российской науки.

На сайте осуществляется полнотекстовый поиск по названиям статей, авторам, аннотациям, ключевым словам (рис. 66).

![](_page_53_Picture_65.jpeg)

#### *Рисунок 66 – Поиск на сайте «КиберЛенинка»*

Для уточнения результатов поиска возможно использование фильтров по году, теме, журналу.

#### <span id="page-54-0"></span>**Журналы на платформах электронно-библиотечных систем**

Электронно-библиотечные системы предоставляет доступ к полным текстам статей, опубликованных в российских журналах, в том числе по аграрной тематике. Разделы научной периодики открыты читателям организаций, оформивших подписку на ЭБС. Для пользователей Университета доступны архивы журналов на платформах ЭБС «Лань», «ZNANIUM.COM», «IPRbooks».

Методика работы с журналами аналогична методике работы с книгами, которая изложена выше в разделе **Электроннобиблиотечные системы**.

#### <span id="page-54-1"></span>**Зарубежные электронные журналы**

На платформе НЭИКОН (Национальный Электронно-Информационный Консорциум) в рамках Государственного контракта для пользователей Библиотеки открыт доступ к **архивам** электронных журналов крупнейших зарубежных издательств:

- Annual Reviews;
- Cambridge University Press;
- The Institute of Physics;
- Nature;
- Oxford University Press;
- Royal Society of Chemistry;
- SAGE Publications;
- Science;
- Taylor&Francis;
- Wiley.

Доступ осуществляется с компьютеров Университета по адресу: <http://archive.neicon.ru/>(рис. 67).

![](_page_55_Picture_0.jpeg)

*Рисунок 67 – Архив зарубежных электронных журналов на платформе НЭИКОН* 

Удаленный доступ к полнотекстовым ресурсам осуществляется в двух режимах: *подписка и тестовый доступ*. Библиотека дает информацию о новых ресурсах на своем сайте в разделах **Тестовый доступ** и **Новости**.

# <span id="page-55-0"></span>**БИБЛИОГРАФИЧЕСКИЕ ЭЛЕКТРОННЫЕ РЕСУРСЫ**

Термином «библиографические ресурсы» обозначает весь спектр источников, отражающих библиографические сведения о документах (о литературе).

В современных условиях наиболее востребованными стали полнотекстовые электронные ресурсы. Библиографические ресурсы постепенно теряют свою актуальность, но могут быть рекомендованы для дополнительного поиска литературы по теме. Важный библиографический ресурс Библиотеки – Электронный каталог, методика работы с которым изложена выше. Кроме того, Библиотека предлагает своим пользователям дополнительные источники библиографической информации.

# <span id="page-55-1"></span>**ВИНИТИ РАН**

Всероссийский институт научной и технической информации Российской академии наук – ВИНИТИ РАН (http://www.viniti.ru/) – крупнейший научно-информационный и аналитический центр России, обеспечивающий с 1952 года российское и мировое

сообщество научно-технической информацией по проблемам точных, естественных и технических наук.

Реферативные журналы (РЖ) ВИНИТИ РАН – периодические научно-информационные издания, в которых публикуются рефераты, аннотации и библиографические описания отечественных и зарубежных публикаций в области естественных, точных и технических наук, экономики и медицины.

Библиотека располагает РЖ ВИНИТИ по тематике Университета в печатном и электронном виде, которые можно использовать для ретроспективного поиска литературы по теме.

Электронные реферативные журналы (ЭРЖ) размещены на сервере Университета и доступны только из локальной сети вуза.

#### *Алгоритм поиска в ЭРЖ с любого компьютера Университета*

- Пуск (копка в левом нижнем углу монитора);
- Все программы;
- ELAJ;
- $\cdot$  riw;
- номер;
- выбор из зарегистрированных.

# <span id="page-56-0"></span>**ЦНСХБ**

Центральная научная сельскохозяйственная библиотека – ЦНСХБ (http://www.cnshb.ru/) – одна из крупнейших сельскохозяйственных библиотек мира, выполняющая функции отраслевой национальной библиотеки России по сельскому хозяйству и продовольствию.

На основе входящего потока публикаций по сельскому хозяйству и пищевой промышленности ЦНСХБ создает библиографическую базу данных (ББД) АГРОС (рис. 68).

С 2002 года на сайте ЦНСХБ представлено оглавление отечественных и иностранных сборников и журналов, поступивших в фонд библиотеки.

Документы, включенные в ББД, находятся в фонде ЦНСХБ и при необходимости могут быть предоставлены пользователю, в том числе по межбиблиотечному абонементу.

![](_page_57_Picture_119.jpeg)

*Рисунок 68 – ББД АГРОС*

ЦНСХБ издает специальные библиографические указатели и реферативные журналы в печатном и электронном виде.

Электронный вариант библиографических указателей ЦНСХБ представлен на сервере Университета, доступен только из локальной сети вуза и рекомендуется для ретроспективного поиска литературы по аграрной тематике.

# *Алгоритм поиска в указателе «Сельскохозяйственная литература» (отечественная литература) с компьютеров Университета*

- Мой компьютер;
- Диск **G**, папка **SistUkaz**: **G:\SistUkaz\**;
- Папки **СХЛ**, содержащие номера указателя за конкретный год: **G:\SistUkaz\СХЛ.**

# *Алгоритм поиска в указателе «Сельское хозяйство» (зарубежная литература) с компьютеров Университета*

- Мой компьютер;
- Диск **G**, папка **SistUkaz**: **G:\SistUkaz\**;
- Папки **СХ**, содержащие номера указателя за конкретный год: **G:\SistUkaz\СХ.**

# <span id="page-57-0"></span>**АРБИКОН**

Ассоциированные региональные библиотечные консорциумы – АРБИКОН (https://arbicon.ru/) – крупнейшая межведомственная межрегиональная библиотечная сеть, располагающая мощным совокупным информационным ресурсом и современными библиотечно-информационными сервисами.

Портал АРБИКОН обеспечивает параллельный поиск во всех ЭК библиотек и сводных каталогах консорциумов.

Сводный каталог периодики библиотек России дает возможность найти журнальную статью на требуемую тему из более чем 7500 российских журналов. Отсутствующие в фонде Библиотеки статьи можно получить через службу **Межбиблиотечного абонемента** (МБА).

### <span id="page-58-0"></span>**Межбиблиотечный абонемент / Электронная доставка документов**

МБА – одна из форм библиотечного обслуживания, основанная на использовании документов из фондов других библиотек с возможностью электронной доставки их отдельных частей.

МБА / ЭДД – проект АРБИКОН, который предоставляет сервис заказа копий журнальных статей (рис. 69).

![](_page_58_Picture_6.jpeg)

#### *Рисунок 69 – Проект МБА/ЭДД*

Заказы выполняются в учебных или научных целях в течение трех дней. Копии журнальных статей передаются читателю в распечатанном виде. Читатель может воспользоваться сервисами Проекта в Библиотеке: Корпус № 16, Читальный зал (ул. Ломоносова, 81 д, ауд. 119).

Если возникли трудности при работе с электронными ресурсами Библиотеки или найденная информация недостаточна для раскрытия темы, необходимо обратиться к сотруднику Библиотеки на абонементах, в читальных залах, в Информационнобиблиографическом отделе. Пользователи могут получить консультацию и на сайте Библиотеки (http://library.vsau.ru/), воспользовавшись таким средством обратной связи, как **Вопрос – ответ**.

Кроме того, Библиотека проводит беседы для первокурсников всех форм обучения, занятия по «Основам информационной культуры» со студентами 1 курса всех факультетов дневной формы обучения, семинары с референтами кафедр.

Таким образом, Научная библиотека обеспечивает зарегистрированным пользователям **круглосуточный доступ к электронным изданиям из любой точки мира посредством сети Интернет**.

# **СПИСОК СОКРАЩЕНИЙ**

<span id="page-60-0"></span>АРБИКОН – Ассоциированные региональные библиотечные консорциумы

ББД – библиографическая база данных

БД – база данных

ВИНИТИ РАН – Всероссийский институт научной и технической информации Российской Академии наук

МАРС – Межрегиональная аналитическая роспись статей

МБА – межбиблиотечный абонемент

НБ ВГАУ – Научная библиотека Воронежского государственного аграрного университета

НЭБ – Национальная электронная библиотека

РЖ – реферативные журналы

РИНЦ – Российский индекс научного цитирования

СБА – справочно-библиографический аппарат

СПО – среднее профессиональное образование

УДК – Универсальная десятичная классификация

ЦИТ – Центр информационных технологий

ЦНСХБ – Центральная научная сельскохозяйственная библиотека

ЭБ – электронная библиотека

ЭБС – электронно-библиотечная система

ЭДД **–** электронная доставка документов

ЭК – электронный каталог

ЭРЖ – электронные реферативные журналы

ЭФУ – электронная форма учебника

ЭЧЗ НЭБ – Электронный читальный зал Национальной электронной библиотеки

FAQ – frequently asked questions – часто задаваемые вопросы

ISBN – International Standard Book Number – Международный стандартный книжный номер

ISSN – International Standard Serial Number – Международный стандартный номер сериального издания

PDF – Portable Document Format – межплатформенный формат электронных документов

URL – Uniform Resource Locator – унифицированный указатель информационного ресурса (адрес ресурса в сети Интернет)

VPN – (англ. Virtual Private Network — виртуальная частная сеть)

# <span id="page-62-0"></span>**СПИСОК ИСПОЛЬЗОВАННЫХ ИСТОЧНИКОВ И ЛИТЕРАТУРЫ**

ГОСТ Р 7.0.100-2018. Библиографическая запись. Библиографическое описание: общие требования и правила составления. – Москва : Стандартинформ, 2018. – 70 с. – URL: https://allgosts.ru/01/140/gost\_r\_7.0.100-2018.pdf (дата обращения: 27.06.2019). – Текст : электронный.

ГОСТ 7.0–99. Информационно-библиотечная деятельность, библиография. Термины и определения. – Минск : Издательство стандартов, 1999. – 24 с.

ГОСТ Р 7.0.96–2016. Электронные библиотеки. Основные виды. Структура. Технология формирования. – Москва : Стандартинформ,  $2016. - 17$  c.

Втюрина Н. В. Электронные библиотеки как ресурсная база для обеспечения учебной и научной деятельности университета / Н. В. Втюрина // Научные и технические библиотеки. – 2019. – № 6. – С. 87–94.

Зайцева О. Ф. Электронные образовательные ресурсы Научной библиотеки: краткий обзор и анализ использования / О. Ф. Зайцева // Опыт работы Научной библиотеки Воронежского государственного аграрного университета. 2018 год. – Воронеж, 2019. – С. 14–26.

Земсков А. И. Электронная информация и электронные ресурсы : публикации и документы, фонды и библиотеки / А. И. Земсков, Я. Л. Шрайберг. – Москва : ФАИР, 2007. – 527 с.

Коготков Д. Я. Библиографическая деятельность библиотеки : учебник / Д. Я. Коготков. – Санкт-Петербург : Профессия, 2004. – 304 с.

Кузнецов И. Н. Интернет в учебной и научной работе : практическое пособие / И. Н. Кузнецов. – Москва : Дашков и К, 2002.  $-190$  c.

Основы информационной культуры : учебно-методическое пособие / ФГБОУ ВПО Воронеж. ГАУ, Науч. б-ка ; [сост.: Е. Ю. Малаханова, Л. Л. Мешкова, Т. П. Семенова ; ред. О. Ф. Зайцева]. – Воронеж, 2013. – 34 с. + 8 с. вкл.

Племник А. И. Глоссарий современных библиотечных терминов : понятия, определения, источники / А. И. Племник, Н. В. Соколова, С. О. Шапошников. – Москва : Логос, 2005. – 176 с.

Семенова Т. П. Сайт Научной библиотеки ВГАУ и его роль в информационном обслуживании учебного процесса и научной деятельности вуза / Т. П. Семенова // Опыт работы Научной библиотеки. 2013 год. – Воронеж, 2014. – С. 21–29.

Семиколенова Е. Н. Электронные ресурсы Научной библиотеки ВГАУ: из опыта работы / Е. Н. Семиколенова // Опыт работы Научной библиотеки. 2015 год. – Воронеж, 2016. – С. 28–35.

Справочник библиографа / редкол.: А. Н. Ванеев [и др.]. – Изд. 3-е, перераб. и доп. – Санкт-Петербург : Профессия, 2006. – 591 с.

Тулякова Н. В. База данных «Выпускные квалификационные работы» как часть информационно-образовательной среды ВГАУ / Н. В. Тулякова // Опыт работы Научной библиотеки. 2017 год. – Воронеж, 2018. – С. 13–19.

Электронные ресурсы Научной библиотеки : методика работы / ФГБОУ ВПО Воронеж. ГАУ, Науч. б-ка ; [сост.: Т. П. Семенова ; ред. О. Ф. Зайцева]. – Воронеж, 2015. – 44 с.

# НАУЧНАЯ БИБЛИОТЕКА ВОРОНЕЖСКОГО ГОСУДАРСТВЕННОГО АГРАРНОГО УНИВЕРСИТЕТА ИМЕНИ ИМПЕРАТОРА ПЕТРА I

**<http://library.vsau.ru/>**

![](_page_64_Picture_2.jpeg)

Россия, 394087 г. Воронеж ул. Мичурина, 1, library@lib.vsau.ru

Издается в авторской редакции